# オブジェクト指向プログラミング'10 #2

## 久野 靖<sup>∗</sup>

## 2010.9.14

前回は「既にあるクラスを API ドキュメントで使い方を調べて利用する」 という部分を扱いましたが、今回からは自分でクラスを作ってもらいます。 これによって、オブジェクト指向の利点を具体的に感じて頂けるものと思い ます。

# 1 図形のクラス定義

今回の最初の例題は「円を 2 つ描く」でして、描く絵のレベルは前回まで の絵とまったく変わりません。ただし、プログラムの構造は大幅に (後で拡 張しやすいように) 変わっています。

このように、「プログラムの機能は変えないで構造を改良する」ことをリ ファクタリングと呼びます (図1)。1) プログラムに機能を追加し終わった時 1)プログラムの機能と構造を同 には、リファクタリングを行っておくことで、さらなる機能の拡張がスムー ズに行えるようになるのです。

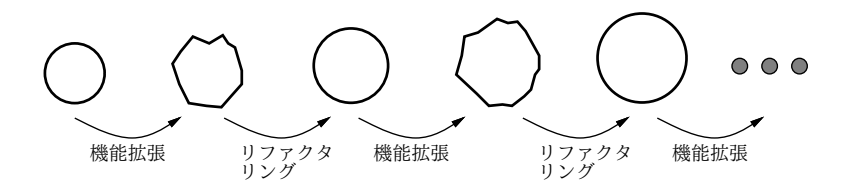

時に変更すると、問題が発生し たときに追加した機能の問題な のか変更した構造の問題なのか が分からずに難儀しやすいので、 構造を改良するときは機能を変 更しないまま行うのがよいので す。

図 1: リファクタリング

## 例題: クラスを使って円を 2 つ描く

ではさっそく、構造を改良した「円を 2 つ描く」プログラムを見て頂きま しょう。クラス Circle は名前どおり円を現すクラスであり、「色、中心の X 座標、Y 座標、半径」を指定して作成します。そして、Graphics オブジェ クトを指定したメソッド draw() によって、その Graphics オブジェクトに 対応する画面に円を描きます。

プログラム本体では、2 つの Circle オブジェクトを生成して変数 c1、c2 に入れておき、paintComponent()の中でこれらの円を順次 draw() で表示 するだけです。main() はこれまでと同じですが、あとの部分は非常に簡潔 になったと言えるでしょう。

<sup>∗</sup>経営システム科学専攻

```
import java.awt.*;
                      import javax.swing.*;
                      public class Sample41 extends JPanel {
                        Circle c1 = new Circle(Color.MAGENTA, 100, 50, 30);
                        Circle c2 = new Circle(Color.BLUE, 190, 90, 40);
                        public void paintComponent(Graphics g) {
                          c1.draw(g); c2.draw(g);
                        }
                        public static void main(String[] args) {
                          JFrame app = new JFrame();
                          app.add(new Sample41());
                          app.setSize(400, 300);
                          app.setDefaultCloseOperation(JFrame.EXIT_ON_CLOSE);
                          app.setVisible(true);
                        }
                      }
2)一般的なクラス記述の構成や そしてもちろん、クラス Circle は自分で用意します。2) 見ての通り、
書き方については、前回に説明
したので、読み返してみてくだ
さい。
                    Circle は色と XY 座標と半径をインスタンス変数として持ち、コンストラ
                    クタでこれらを初期化し、draw() では渡された Graphics オブジェクに対
                    してこれまでと同様に fillOval() を呼んで円を描いています。
                      class Circle {
                        Color col;
                        int xpos, ypos, rad;
                        public Circle(Color c, int x, int y, int r) {
                          col = c; xpos = x; ypos = y; rad = r;
                        }
                        public void draw(Graphics g) {
                          g.setColor(col);
                          g.fillOval(xpos-rad, ypos-rad, rad*2, rad*2);
                        }
                      }
```
いては public と指定し、ファ イル名をクラス名に合わせる必 要がありましたが、Circle のよ うな下請けクラス (public をつ けません) は、いくつでも一緒 にファイルに入れておくことが できます。この状態でコンパイ ルすると、.class ファイルや クラスごとに別のものが生成さ れます。

実際にプログラムを打ち込むときは、これら全体を 1 つのファイルに入れ 3)main() を含んだクラスにつ てコンパイルしてください。3) 動かしたようすを図 2 に示します。

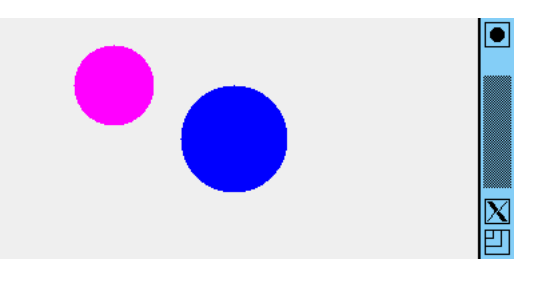

図 2: 2 つの円

それで、プログラムの構造はどのように改善されたでしょうか? Circle というクラスを独立させて作ったことで、本体部分が簡潔になり、また本体 と本体が使う部品のクラス Circle を分けて考えられるので、プログラムを 検討するときに一時に見なければならない範囲が小さくなりました。3) 4)一般に、プログラムは「大き

をよく検討することで間違いのないプログラムが作りやすくなります。この の相互作用が複雑になり、その また、インスタンス変数は原則としてそのクラスのメソッドからだけアク セスされるので、それらの変数を書き換える箇所が限定でき、その範囲だけ ように、内部のデータ構造をカプセル化して外部からの干渉を排除すること を情報隠蔽と呼び、オブジェクト指向の重要な特徴となっています。5)

- Circle も一緒のファイルに打ち込んでかまいません)。動いたら、次 <sub>済ませられるわけです。上の例</sub> 演習 4-1 例題 Sample41.java をそのまま打ち込んで動かしなさい (クラス のように手直ししてみなさい。
	- a. 円の色や位置や大きさを変更してみなさい。たとえば、半透明な 色を持つ円にしてみる、同心円状に配置するなど。
	- b. 円の数を 3 つ、4 つに増やしてみなさい。
	- c. 「長方形」を現すクラス Rect を追加し、円と一緒に表示させて みなさい。作成時のパラメタとしては「色、中心の XY 座標、幅、 高さ」を指定するものとします。
	- d. 「三角形」を現すクラス Triangle を追加し、円と一緒に表示さ せてみなさい。作成時のパラメタとしては「色と 3 頂点の XY 座 標」を指定するものとします。

## 例解 4-1-cd

これらの問題はいずれも、(1) 新しいクラスを作り、(2) それらのインスタ ンスを変数に保持し、(3)paintComponent() の中でそれらのオブジェクト を描く、という形で実現できます。長方形も三角形も作成時に渡したパラメ タをそのまま保持し、描画するときに適官必要な形に変換しています。 $6$ )  $6$ )三 角 形 の 方 は、描 画 す

```
import java.awt.*;
import javax.swing.*;
public class ex41cd extends JPanel {
  Circle c1 = new Circle(Color.MAGENTA, 100, 50, 30);
  Circle c2 = new Circle(Color.BLUE, 180, 120, 40);
  Rect r1 = new Rect(Color.GREEN, 200, 80, 80, 50);
  Triangle t1 = new Triangle(Color.YELLOW,
   50, 120, 200, 80, 180, 20);
  public void paintComponent(Graphics g) {
    c1.draw(g); c2.draw(g); r1.draw(g); t1.draw(g);
  \lambda// (main 省略)
}
// (クラス Circle 省略)
class Rect {
  Color col;
  int xpos, ypos, width, height;
  public Rect(Color c, int x, int y, int w, int h) {
   col = c; xpos = x; ypos = y; width = w; height = h;
  }
```
さが 2 倍になると作成する手間 は 4 倍になる」とも言われます。 それは、作成している部分ごと 把握や調整に手間が掛かるから です。これに対し、そのプログ ラムをうまく 2 つの部分に分け られれば、もとの大きさのプロ グラムを 2 つ作るのと同程度の 手間、つまり 2 倍程度の手間で でプログラムをクラス Circle とそれ以外の部分に分けたこと は、そのような効果をもたらす わけです。

5)より正確には、抽象データ型 (Abstract Data Types、ADT) と呼ばれる機能の性質ですが。 オブジェクト指向言語のクラス は抽象データ型の機能を併せ持 っているわけです。

る と き に 用 い る メ ソッド fillPolygon() が X 座標の配 列と Y 座標の配列を受け取る ようにできているため、イン スタンス変数でも X 座標の配 列と Y 座標の配列を保持する ようにしています。コンスト ラクタの中で配列生成式「new int[]{…}」を使って初期値を 持つ配列を作っています。

```
public void draw(Graphics g) {
    g.setColor(col);
    g.fillRect(xpos-width/2, ypos-height/2, width, height);
  }
}
class Triangle {
  Color col;
  int[] xs, ys;
  public Triangle(Color c, int x0, int y0, int x1, int y1,
                  int x2, int y2) {
    col = c; xs = new int[{x0, x1, x2}; ys = new int[{y0, y1, y2};
  }
  public void draw(Graphics g) {
    g.setColor(col); g.fillPolygon(xs, ys, 3);
  }
}
```
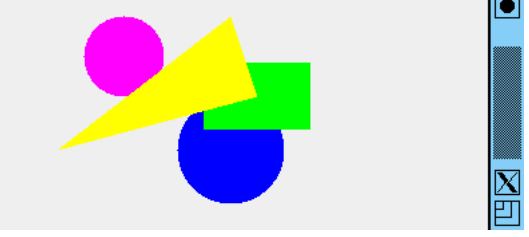

# 2 複合図形を組み立てる

クラスを作ることでそれが部品になる、という話をしましたが、それを実 感できる例題として「部品どうしを組み合わせた図形を作る」ことを考えま 7)この図柄のような旗が国旗に しょう。たとえば、図 4 のような図柄の旗を作るのに、7)「長方形」という 部品と「円」という部品を組み合わせて作るわけです。

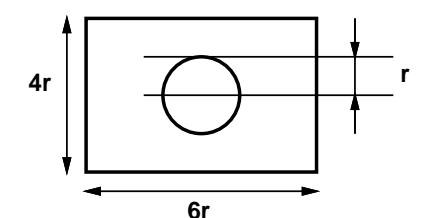

図 3: 旗の図柄の設計図

## 例題: 旗のクラスを定義する

では、上で設計した旗をクラスとして定義して描くという例題を見ていた だきます。まず、クラスができたものとして、それを使う部分はこれまでと 8) Flag のコンストラクタは ほとんど変わりません。8)

> import java.awt.\*; import javax.swing.\*;

なっている国もいくつかありま<br>すね。

「new Flag(地 の 色, 丸 の 色, 丸の半径, X 座標, Y 座標)」と いう呼び出し方にするものとし ました。

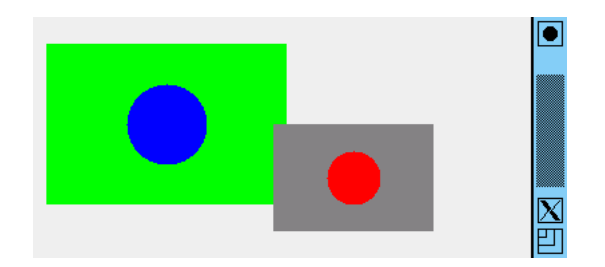

図 4: 2 つの旗

```
public class Sample42 extends JPanel {
   Flag f1 = new Flag(Color.GREEN, Color.BLUE, 30, 100, 80);
   Flag f2 = new Flag(Color.GRAY, Color.RED, 20, 240, 120);
   public void paintComponent(Graphics g) {
     f1.draw(g); f2.draw(g);
   }
   public static void main(String[] args) {
     JFrame app = new JFrame();
     app.add(new Sample42());
     app.setSize(400, 300);
     app.setDefaultCloseOperation(JFrame.EXIT_ON_CLOSE);
     app.setVisible(true);
   }
 }
では、肝心の旗のクラスを見ていただきましょう。
 class Flag {
   Rect r1;
   Circle c1;
   public Flag(Color cl1, Color cl2, int r, int x, int y) {
     r1 = new Rect(cl1, x, y, r*6, r*4);c1 = new Circle(cl2, x, y, r);
   }
   public void draw(Graphics g) {
     r1.draw(g); c1.draw(g);
   }
 }
```
これだけ! です。つまり、旗というのは長方形と円から成っているので、そ の 2 つのオブジェクトをコンストラクタで生成してインスタンス変数として 保持し、表示時もこれらを表示すればいいわけです。9)そして、長方形と円 9)描く時には、まず長方形を描 して、それらを組み合わせて複合図形を作ることで、次々に複雑な絵を作る <sub>書きになるので、長方形を後に</sub> のクラスは先に作成した通りです。このように、既に作ったクラスは部品と ことができます。

いてから円を描くという順序が 大切です。後から描いた絵が上 すると円が消されてしまいます。

演習 4-2 既に作った長方形、三角形、円のクラスを利用して下の図のよう な複合図形のクラスを作成しなさい。大きさは図の u の長さを指定し、

色の塗り分け方は適宜判断してください。完成したら、さらに自分で 設計した独自の図形も作ってみるとよいでしょう。

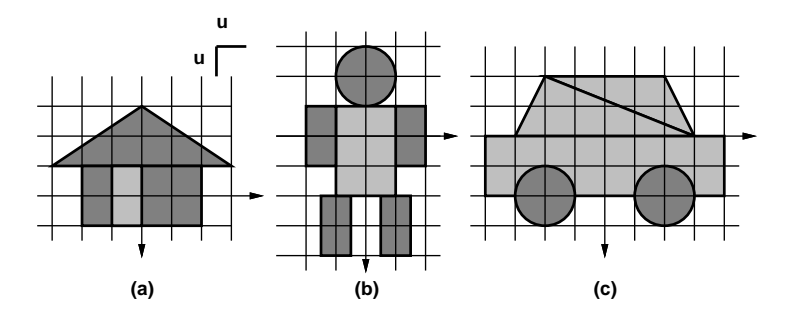

#### 例解 4-2-abc

3 つの絵のどれも、設計図の通りに既に作った円、長方形、三角形の各オ ブジェクトを組み合わせればできます。紙面の都合により、「家」のクラス までだけ示します。

```
import java.awt.*;
import javax.swing.*;
public class ex42abc extends JPanel {
  House h1 = new House(Color.BLUE, Color.GREEN, 20, 100, 120);
 Human m1 = new Human(Color.PINK, Color.RED, 15, 200, 80);
 Car c1 = new Car(Color.YELLOW, Color.BLACK, 10, 280, 120);
  public void paintComponent(Graphics g) {
   h1.draw(g); m1.draw(g); c1.draw(g);
  }
 public static void main(String[] args) {
    JFrame app = new JFrame();
    app.add(new ex42abc());
    app.setSize(400, 300);
    app.setDefaultCloseOperation(JFrame.EXIT_ON_CLOSE);
    app.setVisible(true);
  }
}
class House {
 Rect r1, r2;
 Triangle t1;
 public House(Color cl1, Color cl2, int u, int x, int y) {
   r1 = new Rect(cl1, x, y, u*4, u*2);r2 = new Rect(cl2, x-u/2, y, u, u*2);
    t1 = new Triangle(cl1, x, y-u*3, x-u*3, y-u, x+u*3, y-u);
  }
 public void draw(Graphics g) {
    r1.draw(g); r2.draw(g); t1.draw(g);
  }
}
(以下略)
```
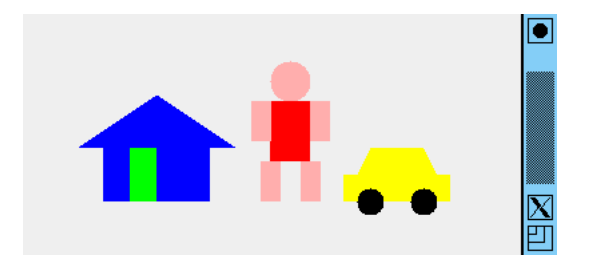

# 3 マウスで図形を移動させる

ぶじにさまざまな図形がオブジェクトになったところで、マウスを使って 図形をドラグして移動させてみましょう。10) インスコンコンコンコン 10)これが、はじめての入力を

まずそのために、入力の取り扱い方から説明しましょう。マウスボタンが 押される、マウスが移動する、キーボードのキーが押されるなどのことがら を一般に入力イベントと呼びます。11) そして、イベントが発生した「時点 11)イベントという用語は、プ で」それを受け取って処理するコード (イベンドハンドラ) を予め用意して おき、このコードが実際に入力を処理します。

マウスやキーボードのイベントは「窓」単位で (つまりある窓が選択され た状態でマウスやキーが操作されると) 発生するので、イベントの受け取り も窓単位で行います。これには、具体的には次のようにします (図 5)。

- イベントを受け取るためのアダプタオブジェクトを用意する。このオ ブジェクトは、イベントの種類ごとに特定のインタフェースを実装し ている必要がある。
- アダプタオブジェクトを、イベントが発生するオブジェクト (今の場 合は窓オブジェクト) に対して登録する。12) 12)ここでのプログラムは主と
- ●実際にイベントが発生すると、そのイベントに対応してアダプタオブ ジェクトの決まったメソッド (上述のインタフェース定めているもの) が呼び出されるので、そこで処理を記述する。

使ったプログラムということに なりますね!

ログラムの実行とは独立したタ イミングで (つまりユーザが操 作を行った時点で) これらのこ とがらが発生する、ということ から来ています。

なるクラスが JFrame のサブク ラス、つまり窓のクラスです から、そのインスタンスメソッ ド中で単に addMouseLisner() 等を呼び出せば、自分自身つま り窓に対する登録がおこなえま す。この点については付録の説 明も見てください。

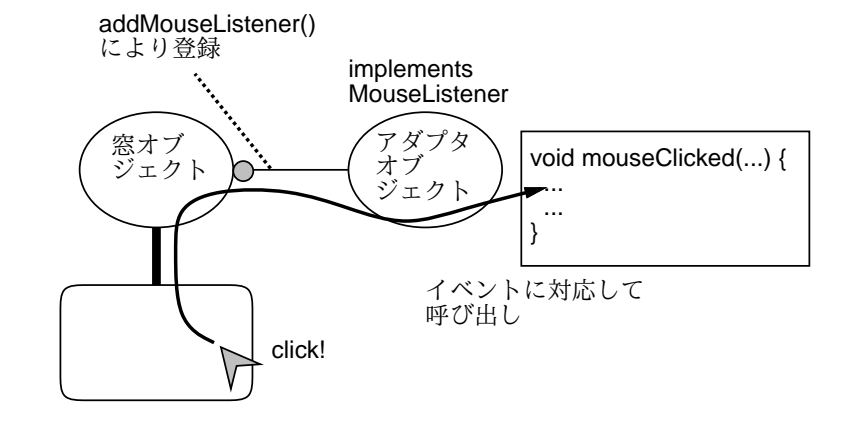

図 5: 入力イベントの受け取り

具体的にインタフェースとそれが規定しているメソッドについて説明しま しょう。13)マウスの場合、「動きを伴わないイベント」と「伴うイベント」 でインタフェースが分かれています。キーボードでは 1 つです。

13) 以 下 の イ ン タ フェー ス や クラスはすべて、パッケージ java.awt.event の中で定義 されているので、使う時には ファイ ル の 先 頭 に「import java.awt.event.\*;」の 指 定 を入れます。

- MouseListener 動きを伴わないマウスイベントのインタフェース
	- mousePressed(MouseEvent e) マウスボタンが押された
	- mouseReleased(MouseEvent e) マウスボタンが離された
	- mouseClicked(MouseEvent e) ボタンがクリックされた
	- mouseEntered(MouseEvent e) マウスが窓領域に入った
	- mouseExited(MouseEvent e) マウスが窓領域から出た
- MouseMotionListener 動きを伴うマウスイベントのインタフェース
	- mosuseMoved(MouseEvent e) マウスが移動した
	- mouseDragged(MouseEvent e) マウスがドラグされた
- KeyListener キーボードイベントのインタフェース
	- keyPressed(KeyEvent e) キーが押された
	- keyReleased(KeyEvent e) キーがが離された
	- keyTyped(KeyEvent e) キーが打鍵された

これらの中から受け取りたいイベントに応じて適切なインタフェースを選 び、それを実装したアダプタオブジェクトを作って窓に対して登録します。 14)登録にはそれぞれメソッ 14)15) そうすれば、イベントが発生した時に対応するメソッドが呼び出さ addKeyListener() を 用 い ベントオブジェクト (MouseEvent、KeyEvent のインスタンス) には、イベ れるので、その中で処理を行います。このとき、引数として渡されて来るイ ントに関する情報 (マウスの XY 座標や押されたキーの情報) が含まれてい て、それらを取り出して使うことができます。

> 上記 3 つのインタフェースはいずれも複数のメソッドを規定していますが、 実際にはその一部だけを使いたいのが普通で、その時に他のメソッドすべて 用意するのは面倒です。そこで、全部のイベントに何もしないメソッドを定 義したアダプタクラス MouseAdapter、MouseMotionAdapter、KeyAdapter が用意されています。自分が定義するアダプタクラスはこれらのサブクラス にして、使いたいメソッドだけオーバライドすればよいのです。たとえば自 分が扱いたいのがマウスドラグなら、次のようにするわけです。

```
class MyAdapter1 extends MouseMotionListener {
 public void mouseDragged(MouseEvent e) {
   ... ここにドラグに対応する動作を書く ...
 }
}
```
例題 4-3: 円をドラグする

16)ただし印刷ではドラグしてい ではいよいよ、円をドラグする例題を見てみましょう (図 416))。まず本体 るかどうかは分かりませんね。 部分から。

> import java.awt.\*; import java.awt.event.\*; import javax.swing.\*;

public class Sample42 extends JPanel {

ド addMouseListener()、 addMouseMotionListener()、 ます。

15)さらに、キーイベントを取る ためには、どれかのマウスイベ ントの処理の中で窓のメソッド requestFocus() を呼び出して ください。このメソッドを呼ぶ ことで、窓が「キー入力を受け 取る」モードになります。

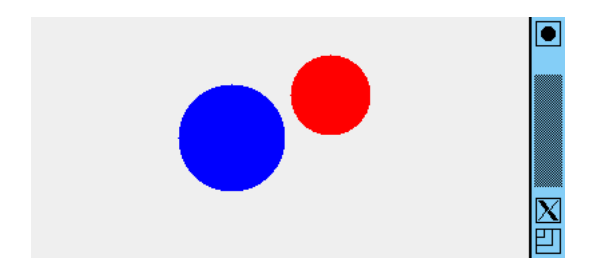

図 6: 円をドラグ

```
Circle c1 = new Circle(Color.RED, 100, 50, 30);
   Circle c2 = new Circle(Color.BLUE, 150, 90, 40);
   public Sample42() {
     setOpaque(false);
     addMouseMotionListener(new MyAdapter1());
   }
   public void paintComponent(Graphics g) {
     cl.draw(g); cl.draw(g);
   }
   public static void main(String[] args) {
     JFrame app = new JFrame();
     app.add(new Sample42());
     app.setSize(400, 300);
     app.setDefaultCloseOperation(JFrame.EXIT_ON_CLOSE);
     app.setVisible(true);
   }
   class MyAdapter1 extends MouseMotionAdapter {
     public void mouseDragged(MouseEvent evt) {
       c1.moveTo(evt.getX(), evt.getY()); repaint();
     }
   }
 }
クラス Sample42 はコンストラクタを持っていますが、これは (1) 画面が変
```
化するモードに設定する、17) (2) アダプタを登録する、という 2 つの初期 17)正確に言うと、setOpaque 設定が必要だからです。そして、クラス MyAdapter1 がクラス Sample42 の (false)を呼ぶことで「このパ 「中に」書かれていますが、これを内部クラスと呼びます。18)アダプタの中 ことはしない」ことを上位の要 では、マウスの座標を取得してきて、円 c2 の位置を動かしています。さらに 素に通知します。そうすると、 面を描き直すことを依頼しています。クラス Circle の方も見てみましょう。 れます。これを呼ばないと 「前 その後 repaint() というメソッドを呼び出しますが、これは窓に対して画

```
class Circle {
  Color col;
  int xpos, ypos, rad;
 public Circle(Color c, int x, int y, int r) {
    col = c; xpos = x; ypos = y; rad = r;
  }
```
ネル部分は毎回全部を描き直す 上位では領域をクリアしてから paintComponent() を呼んでく の画面の残像」が残ったまま次々 に描かれる」状態になってしま います。

18)内部クラスの説明は付録に ありますが、このようにするこ とで Sample42 のインスタンス 変数である c2 をアクセスでき るようになります。アダプタの 中で円 c2 を動かすためにこれ にアクセスする必要があるわけ です。

```
public void moveTo(int x, int y) {
    xpos = x; ypos = y;}
  public void draw(Graphics g) {
    g.setColor(col);
    g.fillOval(xpos-rad, ypos-rad, rad*2, rad*2);
  }
}
```
標を円の XY 座標として設定し

これまでとほとんど変わらず、ただし位置の変更が必要になったのでメソッ 19)その中身は渡された XY 座 ド moveTo() が追加されています。19) このように、円をオブジェクトとし <sup>標を円のXY座標として設定し ておくことで、本体側もオブジェクトを定義するクラス側も素直に書くこと<br>ているだけです。</sup> ができるわけです。

## 無名内部クラス

先の例ではアダプタクラス MyAdapter1 を (本体クラスの内側ではありま したが) 普通のクラスとして書き、addMouseMotionListener()の呼び出し のところでそのインスタンスを生成していましたが、これを 1 箇所にまとめ て書くことができます。具体的には、Java では次のような書き換えができ 20)よく見ると分かるように、 ます。この書き方を無名内部クラスと呼びます。20)

● 内部クラス XXX が次の形をしている:

class XXX implements/extends YYY { ... クラス本体 ... }

● その内部クラスのインスタンスを生成する箇所が1箇所だけであり、 そこが次 の形をしている (コンストラクタが引数を持たない):

☆☆☆ new XXX() ☆☆☆

● 上の2条件が成り立つ場合、この2箇所をまとめて、インスタンスを 生成する箇所を次のように書くことができる:

> ☆☆☆ new YYY() { ... クラス本体 ... } ☆☆☆

先の例題 4-2 を無名内部クラスに書き換えるには、コンストラクタを次の ようにして、MyAdapter1 の定義は削除すればよいのです。

```
public Sample42() {
  setOpaque(false);
  addMouseMotionListener(new MouseAdapter() {
    public void mouseDragged(MouseEvent evt) {
      c2.moveTo(evt.getX(), evt.getY()); repaint();
    \mathbf{r}}); //←この「)」は「addMouseMotionListener(」に対応
}
```
YYY というのは親クラスまたは 実装するインタフェースの名前 であり、書き換え前のクラスの 名前 XXX は書き換え後は無く なっています。つまり無名のク ラスなわけです。

ちょっと慣れないと奇異に感じますが、プログラムが短くできるので本書で はこれからこちらを使うことにします。皆様はどちらでも好きな方法で書い て構いません。

- 演習 4-2 例題 Smaple42.java をそのまま打ち込んで動かしなさい。 $21)$  動  $21)$ クラス Circle は前に打ち込 いたら、次のように手直ししてみなさい。
	- a. 例題では赤い円がドラグされますが、青い円と重なった時にも後 ろに隠れたままドラグされていきます。赤い円が手前になるよう にしてみなさい。22)
	- b. 例題では赤い円は窓の範囲内であればどこまででもドラグできま すが、窓の中央より右側には行かないようにしてみなさい。その 他、もっとヘンな動き (例: 右にドラグすると左に動くなど) を実 現してみなさい。 カメラ アイディー アイディー アイディー アクリン さんじょう こうしゅう こうかい こうかい こうかい こうかい
	- c. シフトキーを押しながらドラグしたら青い円、押さずにドラグし たら赤い円がドラグされるようにしてみなさい。23) 23)ヒント: MouseEvent オ
	- d. 円ばかり動かしてもつまらないので、「家」ないし任意の複合図 形をドラグできるようにしてみなさい。24)
	- e. キーボードから「>」「<」のキーを打つとどれかの図形が大きく なったり小さくなるようにしてみなさい。25)

#### 例解 4-2-b

これは簡単で、X 座標がある値以上ならばドラグイベントの処理をしない ように直せばよいのです。mouseDragged() だけを示します。26)

```
public void mouseDragged(MouseEvent evt) {
 if(evt.getX() > 200) { return; }c1.moveTo(evt.getX(), evt.getY()); repaint();
}
```
## 例解 4-2-c

これも簡単で、ヒントにあるように isShiftDown() で枝分かれしてどち ッドの場合は 「return 式;」 に らかを動かすようにすればよいわけです。

```
public void mouseDragged(MouseEvent evt) {
 if(evt.isShiftDown()) {
   c2.moveTo(evt.getX(), evt.getY()); repaint();
  } else {
   c1.moveTo(evt.getX(), evt.getY()); repaint();
 }
}
```
# 例解 4-2-de

これはやや複雑になるので、全体像を示します。ドラグしたり拡大/縮小 する図形は「家」ということにして、これを 2 つ保持します (変化させるの は片方)。そして大きさを変化させるということで、絵の「単位」を入れて おく変数 unit を用意しました。動かすのは例題と同様ドラグのイベントに 対応して moveTo() を呼びます。27)28) 27 20 27 28 27 28 27 3 26 27 3 27 3 26 27 3 27 3 26 27 27 27 27 27 27 27 27 27 27 2

うに requestFocus() も呼んで います。

んだものを利用してかまいませ んが、新たなメソッドを追加す るのを忘れないように。

に」あるように見えます。

ブジェクトに対してメソッド isShiftDown() を呼ぶことで、 シフトキーが押されているかど うかが判定できます。

24)もちろん、そのためにはそ の複合図形のクラスに位置を変 更するメソッド moveTo() を定 義する必要があるでしょう。

25)addKeyListener() でキー ボードのアダプタも追加し、 キー押し下げ時に KeyEvent オ ブ ジェク ト の メ ソッド getKeyChar() でキーの文字を 取得して判断するのがよいで しょう。なお、キーイベントを 取るためにはマウスイベント の処理時に requestFocus() を呼ぶ必要があります。

26)return というのは「このメ ソッドの処理をここで終わる」 という命令です。値を返すメソ より返す値を指定しますが、こ こでは値は返さないでただメソ ッドの処理を終わるだけでです。

```
28)大きさを小さくしすぎない
ように、「文字が' く であり、な
おかつ unit が 5 より大きいな
ら」小さくする、というふうに
しています。「&&」は複合条件
を書くときに「かつ」を指定す
る演算子でしたね。
29)このようにした場合、作り
直す前に使っていたオブジェク
トはどうなるのか、という疑問
があるかと思います。その答え
は「使わなくなったオブジェク
トは Java 実行形が自動的に回
収して領域を再利用してくれま
す」というものです。この自動
回収機能をガベージコレクショ
ン (garbage collection、ごみ集
め) と言います。これがあるお
かげで、Java ではオブジェクト
を気軽に作って使うことができ
るのです。
```

```
import java.awt.event.*;
import javax.swing.*;
public class ex43de extends JPanel {
  int unit = 20:
  House h1 = new House(Color.BLUE, Color.GREEN, 20, 100, 120);
  House h2 = new House(Color.RED, Color.PINK, 15, 200, 80);
  public ex43de() {
    setOpaque(false);
    addMouseMotionListener(new MouseMotionAdapter() {
      public void mouseDragged(MouseEvent evt) {
        requestFocus();
        h1.moveTo(evt.getX(), evt.getY()); repaint();
      }
    });
    addKeyListener(new KeyAdapter() {
      public void keyPressed(KeyEvent evt) {
        if(evt.getKeyChar() == \prime>') { unit += 5; }
        if(evt.getKeyChar() == \sqrt{'} && unit > 5) { unit -= 5; }
        h1.resize(unit); repaint();
      }
    });
  }
  public void paintComponent(Graphics g) {
    h1.draw(g); h2.draw(g);
  }
  public static void main(String[] args) {
    JFrame app = new JFrame();
    app.add(new ex43de());
    app.setSize(400, 300);
    app.setDefaultCloseOperation(JFrame.EXIT_ON_CLOSE);
    app.setVisible(true);
 }
}
```
家を動かすメソッド moveTo() と大きさを設定するメソッド resize() が あるかのように作りましたが、実際にはこれらを自前で作らなければなりま せん。ここでは簡単のため、位置や大きさが変わったら家の部品である三角 形や長方形を作り直すことにしました。29) そうすると、最初に作るのも後 で作り直すのもやることは同じなので、作る処理を init() というメソッド に分けて、必要なところでこれを呼ぶようにしました。実はこのメソッドの 30)メソッド init() はこのクラ 中身はこれまでのコンストラクタと同じです。30)31)

スの中からだけ呼ぶので private(クラス外からは呼べない) と指定してあります。 31)このように、同じ動作を複数 の箇所から使う場合に、それを メソッド (手続き) にしておいて 使うところから呼び出す、とい うのは手続き型プログラミング においてコードを整える主要な 方法です。オブジェクト指向言 語ではさらに大きな構造として オブジェクトを定義して構造を 整理しますが、メソッドの中は 手続きなので、手続き的な方法

も必要に応じて使うわけです。

```
作り直すときに必要なので、2 つの色と大きさ、XY 座標もインスタンス
変数として持つようにしました。こうしておけば、最初に作るときも位置や
大きさを変更するときも、これらの変数を変更して init() を呼び出すだけ
です。Triangle や Rect などのクラスはこれまでに出て来たものと同じで
す。32)
```
class House { Rect r1, r2; Triangle t1; Color col1, col2; int unit, xpos, ypos;

import java.awt.\*;

public House(Color cl1, Color cl2, int u, int x, int y) {

```
coll = c11; col2 = c12; unit = u; xpos = x; ypos = y;
    init(col1, col2, unit, xpos, ypos);
  }
  private void init(Color cl1, Color cl2, int u, int x, int y) {
    r1 = new Rect(cl1, x, y, u*4, u*2);r2 = new Rect(cl2, x-u/2, y, u, u*2);
    t1 = new Triangle(cl1, x, y-u*3, x-u*3, y-u, x+u*3, y-u);
  }
  public void moveTo(int x, int y) {
    xpos = x; ypos = y; init(col1, col2, unit, xpos, ypos);
  }
  public void resize(int u) {
    unit = u; init(col1, col2, unit, xpos, ypos);
  }
  public void draw(Graphics g) {
    r1.draw(g); r2.draw(g); t1.draw(g);
  }
}
                                                   \overline{\bullet}
```
32)毎回作り直すので moveTo() を追加する必要もありません。 ただ、毎回作り直すと処理が重 たくなるので、あまり重いよう だったら moveTo() を用意して 移動のときはこちらを呼ぶよう に変更した方がよいでしょう。 このような改良もリファクタリ ングの一種だと言えます。

# 4 付録: 名前のスコープと入れ子クラス

今回からは 1 つのプログラムに複数のクラスが出て来るようになり、また あるクラスの中に別のクラスを作ることも行いました。ここで、改めてこれ らの機能を含んだことがらについて整理しておきます。

## スコープの概念

一般にプログラミング言語では、名前 (クラス名、メソッド名、変数名な ど) には有効範囲 (スコープ) があります。スコープの広い名前は多くの箇所 から参照できますが、スコープの狭い名前は小さい範囲からしか参照できま せん。スコープは図 7 のように、あるスコープの中に別のスコープが「そっ くり入った」構造 (入れ子構造、nest) を構成しています。そして原則として 「内側からは外側にある名前が参照できるが、外側から内側の名前は参照で きない (入れ子の外から内には入れない)」という規則が成り立ちます。33) 33)参照できないというのは不

パッケージのスコープ

口ックがスコープの単位になっています (図 8)。最初にパッケージについて 切です。なお、参照できないと 以上は一般の話でしたが、Java ではパッケージ、クラス、メソッド、ブ 説明してしまいましょう。

Java では各ソースファイルの先頭に「package パッケージ名;」という宣 「どの単位の中の」という接頭 言を入れることで、そのファイル中のクラスをどれかのパッケージに所属さ

便なようですが、このおかげで 内部の変数を外部からアクセス されたり壊されたりする心配が なくなり、また内部の変数どう しが干渉する心配がなくなるの で、このような規則はとても大 いうのはあくまでも「原則」で して、一部の名前については (1) 語 (プレフィクス) をつけ、(2) アクセス制御で「外から参照可 能」と指定することで参照でき るようにもなります。

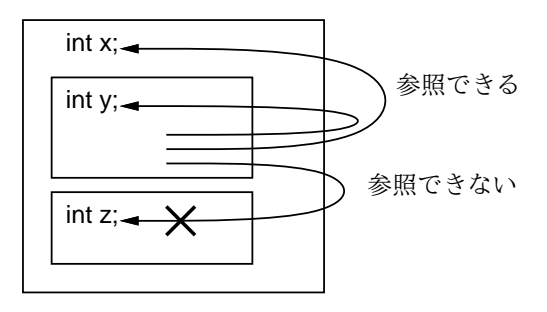

図 7: スコープの入れ子

せることができます。この宣言が無い場合は、そのファイル中のクラスは 1 つだけある「無名の」パッケージに所属します。本書ではこの状態でプログ 34)図8ではあるパッケージのクランムを書いているわけです。34)

> あるパッケージのクラスを他のパッケージから使うには、まずそのクラス が public 指定になっている必要があります。その上で、次の 2 つのやり方 のどちらかでそのクラスを指定します。

- 「パッケージ名. クラス名」という書き方で常にパッケージ名を先頭 につけて指定する。
- 「import パッケージ名. クラス名;」という指定をファイル先頭に置 き、以後ファイル内ではクラス名だけで指定する。

毎回パッケージ名をつけるのは煩わしいので、そのために import 文を使う わけです。そして、クラス名の変わりに「\*」と指定することで「そのパッ ケージ中にある public 指定のクラス全部を import する」ことができます。 これまでライブラリクラスを利用するために「import java.awt.\*;」など と書いて来たのは、実はこの機能を使っていたわけです。

## クラスのスコープ

パッケージの内側のスコープはクラスのスコープです。クラス内で定義す るものとしては、変数 (インスタンス変数とクラス変数)、メソッド (インス タンスメソッドとクラスメソッド)、そしてクラスの内側で定義したクラス (入れ子クラス) があります。

あるクラス内からは、スコープの一般規則どおり、そのクラスの変数、メ ソッド、入れ子クラスが参照できます。そして、これらに public 指定がな 35)さらに、同じパッケージ内 されていれば、クラスの外側からでもプレフィクスつきで参照できます。35) ところでこれらにおいて、static の有無に注意を払う必要があります。 static のついた変数やメソッドはクラス変数やクラスメソッドですから、 特定のインスタンスには付属していません。このため、クラス内部のどこか らでも名前だけで参照できますし、外部からは「クラス名. 名前」で参照で きます。実は入れ子クラスについても static のついたものは同様です。

36)static のついていない入れ 一方、static のついていない変数、メソッド、入れ子クラス36) は特定 のインスタンスに付属しています。このため、同じクラスの他の static の ついていないメソッドや入れ子クラス内からは名前だけで参照できますが、 static のついたメソッドや入れ子クラス、そしてクラスの外部からは付属

からであれば、何も指定してい ない場合でも同様に参照できま す。参照できなくしたい場合は private や protected という 指定をつけます。

子クラスのことを内部クラスと 呼びます。無名内部クラスもこ の特別な場合ということになり ます。

ラスが並んでいるように描いて ありますが、複数のファイルに 分かれていても、同じパッケー ジのクラス群はこのように「一 緒にまとめられている」ものと して扱うわけです。

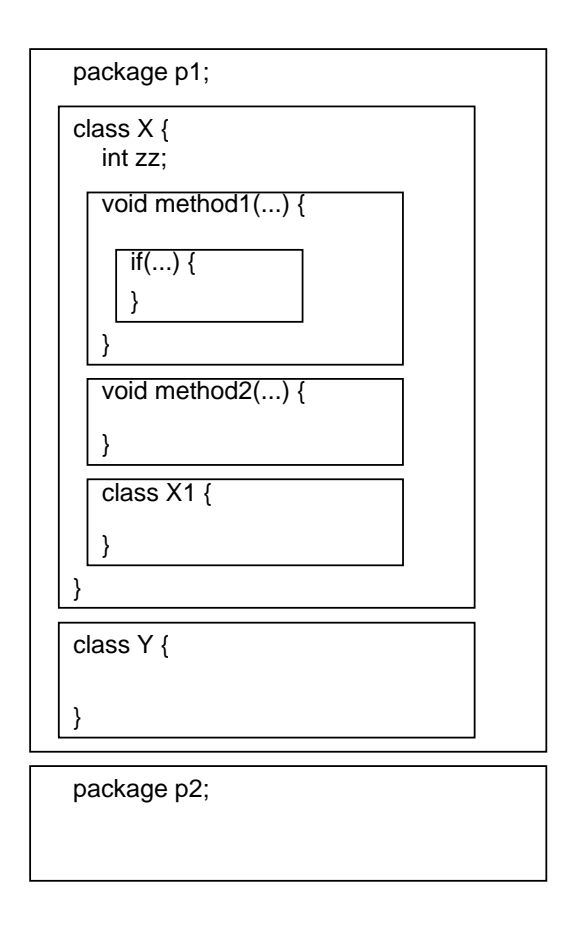

図 8: Java のスコープ単位

するオブジェクトが無いので名前だけでは呼び出せず、「オブジェクト. 名 前」の形で参照する必要があります。実際、インスタンスメソッドの呼び出 しはずっとそのようにしてきましたね。

関連して、this について説明しておきましょう。static のついていない メソッドでは this は「現在のオブジェクト」つまりメソッドが付随している オブジェクトを意味しています。では、staticのついていない入れ子クラス (つまり内部クラス) ではどうでしょうか。内部クラスのインスタンスメソッ ドでは、単に this と書いた場合、その内部クラスの「現在のオブジェクト」 を参照します。そのオブジェクトが付属している外側のクラスのオブジェク トを参照したい場合は、「クラス名.this」と書くことになっています。

### 局所変数とパラメタ

Java で一番スコープの狭い名前はローカル変数 (局所変数) とパラメタで す。たとえば、図 9 を見てください。パラメタ x や局所変数 y の有効範囲は このメソッド全体です。37) これに対し、局所変数 z は内側のブロック内で 37)正確には、局所変数は定義 定義されていますから、そのブロックの範囲でだけ有効です。

このような規則になっているため、図 10(a) のようなプログラムはうまく <sub>効範囲になります。</sub> 動きません。2 つの max の定義はどちらもブロックの内側にあるので、ブロッ クが終わったところでその有効範囲を出てしまい、最後の return のところ からは参照できないためです。図 10(b) のように、if 文の前に max の定義を 入れておく必要があります。こうしておけば、return のところで max が参

より前では使えませんから、定 義のある場所から後ろだけが有

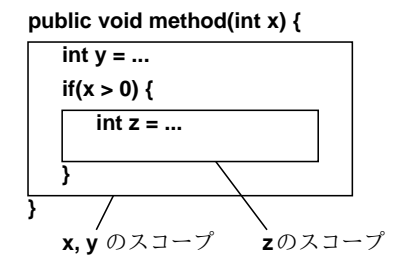

図 9: 局所変数のスコープ

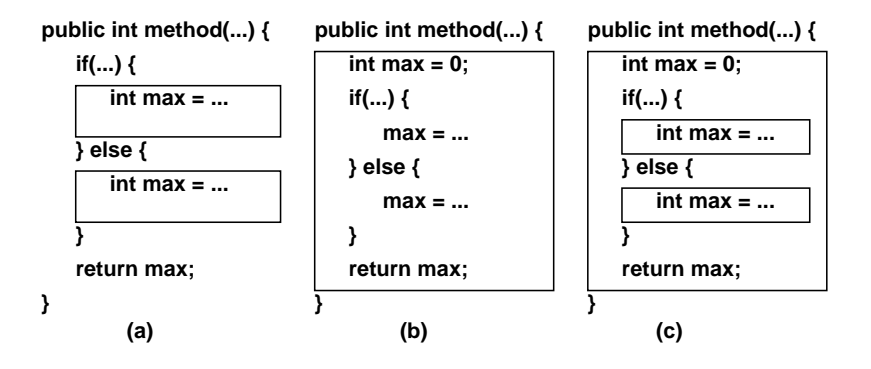

図 10: スコープが問題になりやすいコード

照できます。

ところで (a) から (b) に直すときに、図 10(c) のように変数宣言の int を 消し忘れたらどうなるでしょうか? こうなると、内側のブロックでは「別の max」が定義されて使われていますから、そこで入れた値は外側の max には 何の効果ももたらさず、return のところで参照される max の値は常に 0 に なります。このように、局所変数やパラメタは「内側の変数が外側の同名の 変数を隠す」ようになっていて、これが分かりにくい間違いの原因になるこ とがあります。注意しましょう。

# 5 インタフェースと多相性

インタフェースとは前回にも説明しましたが、複数のクラスを「まとめて」 38)継承にも同じ働きがありま 扱うことを可能にする仕組みです。38) ここまでの例題ではマウス操作で動 かせるオブジェクトは「決め打ちで 1 個」でしたが、今度は「複数種類の図 形が画面にあり、そのどれでも動かせる」ようにしてみます。そのためには、 各図形が「画面に表示でき、選択でき、動かせる」という共通の切り口を持 つ必要がありますが、それを表すのに次のインタフェースを定義します。

```
interface Figure {
 public void draw(Graphics g);
 public void moveTo(int x, int y);
  public boolean hit(int x, int y);
}
```
draw()、moveTo() はこれまで同様、オブジェクトを画面に表示させたり 動かします。hit() は XY 座標を受け取り、その図形が XY 座標を内部に含

すが、継承の場合はクラスの実 装つまりインスタンス変数やメ ソッドも共通になります。中身 には関わらず、外からの扱い方 だけを共通にしたい場合はイン タフェースを使う方がよいでし ょう。

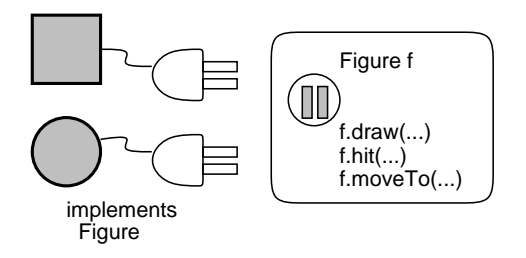

図 11: インタフェースの考え方

んでいるか39) を判別します。どれも、各クラスで普通に実装することがで 39)つまり、マウスなどで特定位 して定義することで、このインタフェースに従うオブジェクトをまとめて扱 いぅことですね。 きます。では、これまでと何が違うのでしょう? それは、インタフェースと えるようになるのです。図 11 のように、プログラム中の図形を扱うところ で Figure 型の変数を使用します。そしてこのインタフェースに従う図形で あればどれでも、Figure 型のソケットに「差し込んで」同じように表示し たり動かしたりできるのです。

具体的には、Figure 型の変数 f に対して f.draw() を実行すると、そこ を「実行する時点で」どんなオブジェクトが入っているかによって、円が 描けたり長方形が描けたりします。このように、あるコードが「実際に扱 う対象に応じて異なる動作を行う」ことを多相性ないしポリモルフィズム (polymorphism) と呼びます。多相性をうまく使うと、「図形が何であれ、こ こで表示」のように書けるので、コードが簡潔で読みやすくなります。40) 40)オブジェクト指向以前は、

## 例題 5-1: ドラグできる円と長方形

では例題として、おなじみの円と長方形が 2 つずつ画面に現れ、それらの どれでもマウスで掴んでドラグすることで動かせる、というプログラムを見  $\mathcal{T}$ 頂きましょう (図 12)。41)  $\mathcal{A}$  41)  $\mathcal{A}$  41)  $\mathcal{A}$  41)  $\mathcal{A}$  42)  $\mathcal{A}$  42)  $\mathcal{A}$  45

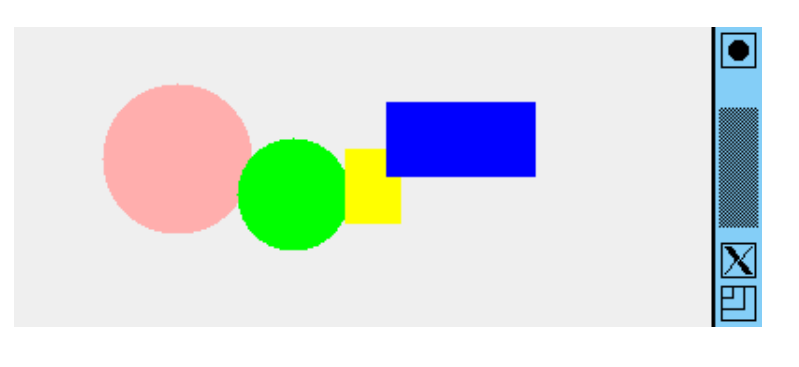

図 12: 複数種類の図形をドラグする

このプログラムでは、任意個数の図形(Figureインタフェースに従うオブジ ェクト)を画面上で扱うため、これらのオブジェクト群をArrayList<Figure> 型のコンテナオブジェクトに入れて保持します。42)

あと、現在選択している (掴んでいる) 図形を保持する変数も必要です。 43)では、プログラムの先頭から初期設定を行うコンストラクタまでを見て みましょう。

置をクリックしたときにその位 置にその図形があるかどうかと

「図形が X なら X の描画を実 行し、Y なら Y の描画を実行 し、Z なら…」のような枝分か れが必要だったので、プログラ ムが長く繁雑になりがちでした。

したので、ここからは各例題の 中で使う下請けのクラス群 (や インタフェース群) は本体クラ スの中に入れるようにしました。 この方が各例題のクラスファイ ルが干渉しなくて済みます。さ らに、各クラスから本体クラス のインスタンス変数を参照する 必要が無い場合には、干渉が起 きにくい static 指定の入れ子 クラスを使用します。static な 入れ子クラスの説明は、付録を 読み返してみてください。

42)コンテナクラスについては、 順番が前後してすみませんが、 末尾の付録を見てください。こ れまでは要素を並べて扱うのに 配列を使って来ましたが、コン テナクラスを使うと、大きさが 自由に変化させられる、要素の 挿入や削除が簡単にできるなど の柔軟性が得られます。

43)この変数は何も掴んでいない ときは「オブジェクトが入って いない」ことを表す印の値 null が入っています。

```
import java.awt.*;
import java.awt.event.*;
import javax.swing.*;
import java.util.*;
public class Sample51 extends JPanel {
  ArrayList<Figure> figs = new ArrayList<Figure>();
 Figure sel = null;
 public Sample51() {
    setOpaque(false);
    figs.add(new Circle(Color.PINK, 200, 100, 40));
    figs.add(new Circle(Color.GREEN, 220, 80, 30));
    figs.add(new Rect(Color.YELLOW, 240, 60, 30, 40));
    figs.add(new Rect(Color.BLUE, 260, 40, 80, 40));
    addMouseListener(new MouseAdapter() {
      public void mousePressed(MouseEvent evt) {
        sel = pick(ev_t.getX(), ev_t.getY());
      }
    });
    addMouseMotionListener(new MouseMotionAdapter() {
      public void mouseDragged(MouseEvent evt) {
        if(self == null) { return; }sel.moveTo(evt.getX(), evt.getY()); repaint();
      }
   });
  }
```
まず、コンストラクタの先頭で画面を変化するモードに設定し、コンテナ figs に 2 つの円と 2 つの長方形を追加し、その後マウスボタン押しとマウ スドラグを受け取るアダプタクラスを設定しています。

2 つのアダプタの中身ですが、まず、マウスボタンが押されたら、その時 点のマウス位置に当たっている図形を取って来て sel に入れます (そのため に下請けのメソッド pick() を呼びますが、それはすぐ次に読みます)。ドラ グされたら、選択中の図形を moveTo() でマウス位置に移動して画面を描き 直します。選択中の図形が無い場合は、return でメソッドをすぐ抜けるこ とで、何もしないようにしています。

```
private Figure pick(int x, int y) {
  Figure p = null;
  for(Figure f: figs) {
    if(f.hit(x, y)) { p = f; }
  }
  return p;
}
public void paintComponent(Graphics g) {
  for(Figure f: figs) { f.draw(g); }
```

```
}
public static void main(String[] args) {
  JFrame app = new JFrame();
  app.add(new Sample51());
  app.setSize(400, 300);
  app.setDefaultCloseOperation(JFrame.EXIT_ON_CLOSE);
  app.setVisible(true);
}
```
マウス位置に当たる図形を取り出すメソッド pick() 44) では、変数 p をま 44)このクラス内からだけ使う ずnull にしておき、figs に入っているすべての図形を順次取り出しながら  $\frac{\partial \nabla \nabla \cdot \nabla \cdot \nab$ 45) hit() でマウス位置に当たるか調べ、当たるものがあればそれを <sup>p</sup> に入 45)「for(型名 変数: <sup>式</sup>) …」 は figs に入っているすべての図形を draw() で描くので、これまでより簡 ^^ こねて こここ、こっ れます。最後に p の値を返すことで、マウス位置に当たるものがあればそれ が、なければ最初に入れた null が返されるわけです。paintComponent() 単です。main() はこれまでと変わっていません。

ので、private 指定にしてあり

という for 文は foreach ルー プで、「式」として配列やコン<br>テナを指定することで、その中 テナを指定することで、その中 て変数に入れながらループ本体 を実行します。

```
interface Figure {
 public void draw(Graphics g);
 public boolean hit(int x, int y);
 public void moveTo(int x, int y);
}
static class Circle implements Figure {
 Color col;
  int xpos, ypos, rad;
 public Circle(Color c, int x, int y, int r) {
    col = c; xpos = x; ypos = y; rad = r;
 }
 public boolean hit(int x, int y) {
   return (xpos-x)*(xpos-x) + (ypos-y)*(ypos-y) \leq rad*rad;}
 public void moveTo(int x, int y) {
   xpos = x; ypos = y;}
 public void draw(Graphics g) {
    g.setColor(col);
    g.fillOval(xpos-rad, ypos-rad, rad*2, rad*2);
 }
}
static class Rect implements Figure {
 Color col;
  int xpos, ypos, width, height;
 public Rect(Color c, int x, int y, int w, int h) {
    col = c; xpos = x; ypos = y; width = w; height = h;
 \mathbf{I}public boolean hit(int x, int y) {
    return xpos-width/2 \leq x && x \leq xpos+width/2 &&
```

```
ypos-height/2 \leq y && y \leq ypos+height/2;
  }
  public void moveTo(int x, int y) {
    xpos = x; ypos = y;}
  public void draw(Graphics g) {
    g.setColor(col);
    g.fillRect(xpos-width/2, ypos-height/2, width, height);
  }
}
```
} 46)当たり判定の hit() ですが、 円については $(x, y)$ と円の中心 との距離の 2 乗 (=  $(x-x_0)^2$  +  $(y-y_0)^2$ ) が半径の2乗以下で あるかどうかを調べて返します。 長方形については、X 座標、Y 座標がともに長方形の範囲内か どうかを調べて返します。

インタフェース Figure は既に説明した通り、そして図形のクラス Circle と Rect についてはおなじみのものですが、Figure インタフェースに従う ことを示すために implements Figure の指定が入れてあります。46)

- 演習 5-1 例題 Sample51.java をそのまま打ち込んで動かしなさい。動いた ら、次のような手直しをおこなってみなさい。
	- a. 例題のプログラムでは、図形を選んでも選んだ図形が重なりの手 前に出てくることはありません。これは気持ちが悪いので、選ん だ図形が手前に出るようにしてみなさい。
	- b. 例題のプログラムでは、図形でないところをクリックしても何も 起きませんでしが、図形でないところをクリックした場合は新た な図形 (たとえば円) がそこに現れるようにしてみなさい。
	- c. 別の図形 (三角形や、できれば先にやった人や家などの複合図形) も画面に現れるようにしてみなさい。ただし、ドラグはできなく てよい。
- d. やっぱりドラグできないとつまらないので、別の図形もドラグで  $47$ )点  $(x, y)$ が三角形の内側に きるようにしてみなさい。 $47$

#### 例解 5-2-ab

}

図形の重なり順はどのようにして決っているのでしょうか。それは、コン テナ figs に「後から」入れたものが後から描かれるので、より手前にある ように見えます。ですから、マウスボタン押しで図形が選択できたときに、 その図形をコンテナからいったん取り除き、改めて追加すればよいのです。

```
public void mousePressed(MouseEvent evt) {
  sel = pick(ev_t.getX(), ev_t.getY());
  if(sel != null) {
    figs.remove(sel); figs.add(sel); repaint();
```
次に、図形が選択できなかった場合に図形を追加する方ですが、これは適当 な図形オブジェクトを作ってコンテナに追加し、さらにそのままドラグもで きるように sel にも入れればいいでしょう。とりあえず円を追加することに して、色はランダムに選ぶようにしてみました。48)

```
} else {
  Color c = Color.getHSBColor((float)Math.random(), 1f, 1f);
  sel = new Circle(c, evt.getX(), evt.getY(), 30);figs.add(sel); repaint();
}
```

```
あるかどうかを判断するのが
ちょっと難しいかも知れません
が、次のことをヒントにして
みてください。点(x, y)が線
\hat{f} (x<sub>1</sub>, y<sub>1</sub>) − (x<sub>2</sub>, y<sub>2</sub>) \mathcal{O} (x<sub>1</sub>, y<sub>1</sub>)
を起点として見て左側にある/
線上にある/右側にあるのいず
れであるかは、式(x_2 - x_1)×
(y - y_1) - (y_2 - y_1) \times (x -(x<sub>1</sub>) が負/ゼロ/正であることに
対応します (この式はベクトル
(x_1, y_1) - (x_2, y_2) とベクトル
(x_1, y_1) - (x, y)の外積を計算
するもので、外積の値によって
2 つのベクトルの方向関係が分
かるのですが、こういう数学な
話はあまり聞きたくないですよ
ね…とにかく、計算した式の符
号を調べればいいとだけ思って
ください)。
```
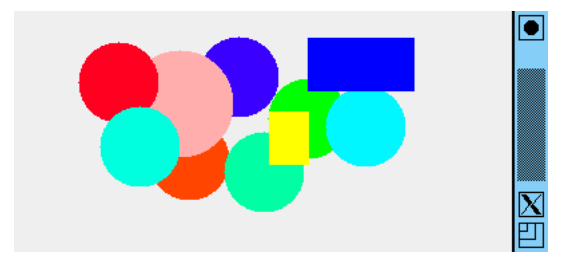

## 例解 5-2-cd

図形をドラグできない状態で追加するのは簡単そうですが、図形クラスに implements Figure を指定するところにちょっと面倒があります。つまり インタフェースに従うということは、draw()、moveTo()、hit() の 3 つの メソッドが必ず必要なわけです。なので、hit() をとにかく作って、ドラグ できなくていいのだから、本体に「return false;」とだけ書いておけばい いわけです。moveTo() もまだ作ってなければ「何もしない」(本体が空っぽ の) ものを作れば済みます。あとは、図形オブジェクトを figs に追加する だけです。ここでは三角形と家を追加してみます。

figs.add(new Triangle(Color.RED, 200, 100, 280, 100, 220, 50)); figs.add(new Triangle(Color.YELLOW, 220, 80, 290, 90, 220, 30)); figs.add(new House(Color.BLUE, Color.GREEN, 20, 100, 120));

- ストして渡しています。<br>ドラグできるようにするとなると、hit()と、(まだ作っていなければ)moveTo() とを作る必要があります。まず、三角形から示しましょう。

```
static class Triangle implements Figure {
  ...
 public boolean hit(int x, int y) {
   int a = (xs[1]-xs[0])*(y-ys[0]) - (ys[1]-ys[0])*(x-xs[0]);int b = (xs[2]-xs[1])*(y-ys[1]) - (ys[2]-ys[1])*(x-xs[1]);int c = (xs[0]-xs[2])*(y-ys[2]) - (ys[0]-ys[2])*(x-xs[2]);return a \leq 0 && b \leq 0 && c \leq 0;
 }
 public void moveTo(int x, int y) {
   xs[1] += x-xs[0]; ys[1] += y-ys[0];xs[2] += x-xs[0]; ys[2] += y-ys[0];xs[0] = x; ys[0] = y;}
```
hit() は問題のところに書いたヒントの通りやっています。ただしこれが使 えるためには、三角形の 3 頂点を「左回り順に」指定する必要があります。 49) moveTo() ですが、最初の頂点の位置ががその三角形の位置だというこ 49)実はこれまでに出て来た例は とにして、新しい XY 座標を指定したときは、2番目と3番目の頂点の XY そのように指定してありました。 座標を「1番目の頂点がずれるのと同じだけずらす」ことにします。50) 50)演算子「+=」は、左辺の変

次は家ですが、moveTo() は前に作ったので、hit() だけ追加すれば済み ます。それは非常に簡単で、「3 つの部分図形のどれかに当たっていれば全 体として当たっている」というふうにしました。51)

```
static class House implements Figure {
  ...
 public boolean hit(int x, int y) {
   return r1.hit(x,y) || r2.hit(x,y) || t1.hit(x,y);
 }
```
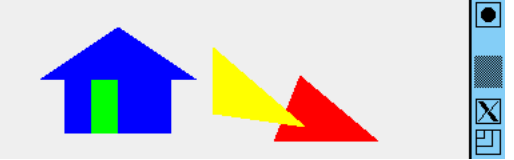

48)Color.getHSBColor() は、 HSB カラーモデルのパラメタ である色相 (Hue)、彩度 (Saturaiton)、明度 (Blightness) の 3 つの値を (0.0f~1.0f の 範囲の float 型の値として) 指定すると対応する色を返 してくれます。ここでは彩度 と明度は最大で、色相を乱 数 Math.random() で選択して みました。Math.random() は double 型の [0.0, 1.0) の一様乱 数を返すので、float 型にキャ

数に右辺の計算結果を「足し込 む」ので、これを使ってずらす 量を右辺で計算して足し込んで います。

51)「扉」の範囲は「壁」の範囲 に全部含まれているので、本当 は壁だけ見ればいいのですが、 分かりやすさのために全部見て います。

# 6 継承によるくくり出しと抽象クラス

インタフェースの使い方が分かったところで、また少しプログラムのリ ファクタリングをしましょう。例題 5-1 は十分分かりやすいですが、少し重 複があります。具体的には、円でも長方形でも色と XY 座標があるところ と、moveTo() で XY 座標を変更できるところは一緒でした。プログラムの コードに重複があることは、次のような理由から一般に良くないとされてい ます。

- コードの量が多くなる。
- コードを手直しするとき、片方だけ直し忘れたり違った直し方になっ たりして、矛盾や不整合が起きやすい。

クラス方式のオブジェクト指向言語では、複数のクラスが持つ重複部分を1 つの親クラスにまとめて、元のクラスをこのクラスの子クラスにすることで 重複をなくすという方法が使えます。円と長方形について、これをやってみま しょう。まず、両方の重複部分をくくり出す親クラスとして、SimpleFigure というクラスを作成します。

```
static abstract class SimpleFigure implements Figure {
  Color col;
  int xpos, ypos;
  public SimpleFigure(Color c, int x, int y) {
    col = c; xpos = x; ypos = y;
  }
  public void moveTo(int x, int y) {
    xpos = x; ypos = y;
  }
  public abstract boolean hit(int x, int y);
  public abstract void draw(Graphics g);
}
```
ソッドはこのクラスが実装して いる Figure インタフェースに あるものなので、ここに書かな くてもインタフェースから定義 が持って来られます。しかし、 これらが必要なことはっきりさ せるために、本書では実装して いるインタフェースにあるもの でも抽象メソッドをきちんと定 義するようにします。

タンスを生成できるクラスのこ

確かに、コンストラクタで色と XY 座標を初期化するところと、メソッド 52)正確には、これらの抽象メ moveTo() があります。しかしこの abstract というのは、何でしょうか? 実は SimpleFigureというクラスは、インスタンスを生成できません。円 とも長方形とも分からない (正確にはこれらの共通部分だけ取り出した) も のなわけですから… このように、複数のクラスの土台となることだけが目 的で、インスタンスを生成しないクラスのことを抽象クラス (abctract class) と呼びます。abstract というのは抽象クラスを表すキーワードでした。

メソッド hit() と moveTo() についても、インタフェース Figure に従う ために定義しますが、その中身は (円とか長方形とか具体的な形が決まらな いと書きようがないため) ありません。52) このような名前だけ定義して本 体を書かないメソッドを抽象メソッド (abstract method) と呼びます。抽象 メソッドは抽象クラスにだけ定義でき、抽象クラスを土台として作る具象ク 53)抽象クラスでない、インス ラス (concrete class) 53) でオーバライドして定義する必要があります。54) <sup>タンスを生成できるクラスのこ 共通の親クラスができたところで、円と長方形のクラスの改良版を見てみ<br>とを、具象クラスと呼びます。</sup> ましょう (hit()、draw() は前と同じなので省略します)。

```
static class Circle extends SimpleFigure {
 int rad;
 public Circle(Color c, int x, int y, int r) {
   super(c, x, y); rad = r;}
  ...<br>... 54)抽象クラスのサブクラスとし
static class Rect extends SimpleFigure {
 int width, height;
 public Rect(Color c, int x, int y, int w, int h) {
   super(c, x, y); width = w; height = h;}
  ...
```
いずれも、先に定義した SimpleFigure のサブクラスとすることで、col、 xpos、ypos を継承し、また moveTo() の定義を継承します。55)56) しかし、 55)親クラスが実装しているイ このコンストラクタの中の super というのは何でしょう? これは、親クラ ス (この場合は SimpleFigure) のコンストラクタを呼び出すための指定で、 そのパラメタとして渡した色と XY 座標は、SimpleFigure のコンストラク タの中で col、xpos、ypos を初期設定するのに使われます。57) このよう に、クラスを継承してサブクラスを作る時には、その先頭で「super(...)」 を書いて親クラスのコンストラクタのどれかを呼び出す、ということは覚え ておいてください。58)

# 演習 5-2 これまでに作成した複数のクラスを持つ演習問題の解に対して、複 数のクラスに共通部分があったらそれを抽象クラスとしてくくり出し てみなさい。リファクタリングなので動作は変更しないこと。59)

# 7 型の判定と行き来

ここまでで、インタフェース型の変数にはそのインタフェースを実装して いるオブジェクトが入れられること沢山見てきました。このほか、前回説明 しましたが、親クラスの型の変数に子クラスのオブジェクトを入れることも できます。では逆に、インタフェース型や親クラス型の変数に入っているオ ブジェクトを、元の型に戻すには…それには、キャストを使うのでしたね。 60) このようなキャストを、子クラスなど「下の方の」型に変換することか らダウンキャストと呼びます。

しかし、インタフェース型や親クラス型の変数には、さまざまなクラスの インスタンスが入っています。それを実行時に「元の型」に戻そうとしても、 別の「元の型」のオブジェクトかも知れません。その点を判定するために、 instanceof 演算子が使えます。たとえば、Figure 型の変数 f1 にどれかの 図形が入っているとして、それが円である時だけ何かしたければ、次のよう な if 文を書くわけです。

if(f1 instanceof Circle) { Cicle c1 = (Cicle)f1; // ダウンキャスト 円に対する処理 ...

て抽象クラスを定義することも でき、その中で一部の抽象メソ ッドにだけ本体を与えることも できます。しかし、下の方のど こかでは全部の抽象メソッドを 定義した具象クラスにする必要 があります。そうしないと、イ ンスタンスが作れなくて、クラ スとして訳に立たないからです。

ンタフェースは子クラスに引 き継がれるので、implements Figure は指定しなくても指定 されたのと同じことになります。

 $(56)$ 独自に必要な変数 rad、 width と height については、 それぞれ追加しています。

57)なぜこうなっているのかとい うと、子クラスのインスタンス の中には親クラスのインスタン スが「埋め込まれて」いて、そ れを初期設定するためには親ク ラスのコンストラクタを「呼ば なければならない」、というの が Java の設計方針だからです。 親クラスで定義したインスタン ス変数も子クラスのコンストラ クタで直接初期設定した方が簡 単では、と思うかも知れません が、それは許されていません。

58)しかしずっと JFrame のサ ブクラスを作って来たけれど super(...) は書いていない、 と思ったかも知れません。それ は、JFrame は引数なしのコン ストラクタを持っているからで、 親クラスに引数なしのコンスト ラクタがあれば、子クラスのコ ンストラクタで super(...)」 を書かなかった場合はその先 頭で親クラスの引数なしのコ ンストラクタを自動的に呼び 出すようになっています。すべ てのコンストラクタが引数あ りの場合は、自動的というわ けには行かないので、自分で 「super(...)」を書く必要があ ります。

59)これはあんまり楽しい演習 ではないかも知れませんが、継 承のしくみについて慣れておく ためには有用だと思いますよ。

うと、元の型の変数に入れたい 場合や、元の型が持っているメ ソッドの呼び出しを行いたい場 合があるためです。線の太さを 変えるために、Graphics 型の オブジェクトを Graphics2D に キャストして setStroke() を 呼んでいたのが、まさに後者に 相当します。

61)ダウンキャストが失敗した 場合は、例外が発生します。例 外については後で扱います。

62)共通部分の抽象クラスへの くくり出しは、やってもあまり すっきりしないので、ここでは やっていません。

チェックして OK の場合だけダウンキャストをしているので、このダウン 60)なぜ元の型に戻したいかとい キャストは失敗しません。 61) 多相性を活用していくということは、場合 によってはこのような処理をとりまぜて行くことも必要なのです。

#### 例題 5-3: マルバツ

型の判定を含む例題として、マルバツ (三目並べ、tic-tac-toe) のプログラ ムを作ります (図 12)。このプログラムでは画面に「ます目」を表す四角形 と○と×が現れますが、これらはいずれも Figure インタフェースに従うオ ブジェクトですが、ただし今度は Figure は draw() だけを持つことにしま す。これまでと順番を変えて、図形のクラス群から見てみましょう。62)

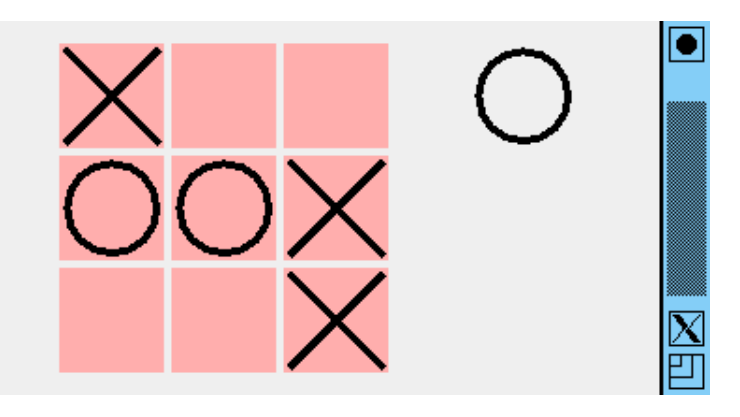

図 13: マルバツの画面

```
interface Figure {
  public void draw(Graphics g);
}
static class Maru implements Figure {
  int xpos, ypos, sz;
 public Maru(int x, int y, int s) {
  xpos = x; ypos = y; sz = s;}
 public void draw(Graphics g) {
    g.setColor(Color.BLACK);
    ((Graphics2D)g).setStroke(new BasicStroke(4));
    g.drawOval(xpos-sz, ypos-sz, 2*sz, 2*sz);
  }
}
static class Batsu implements Figure {
  int xpos, ypos, sz;
 public Batsu(int x, int y, int s) {
    xpos = x; ypos = y; sz = s;}
  public void draw(Graphics g) {
    g.setColor(Color.BLACK);
```

```
((Graphics2D)g).setStroke(new BasicStroke(4));
       g.drawLine(xpos-sz, ypos-sz, xpos+sz, ypos+sz);
       g.drawLine(xpos-sz, ypos+sz, xpos+sz, ypos-sz);
     }
   }
   static class Rect implements Figure {
     Color col;
     int xpos, ypos, width, height;
     public Rect(Color c, int x, int y, int w, int h) {
       col = c; xpos = x; ypos = y; width = w; height = h;
     }
     public boolean hit(int x, int y) {
       return xpos-width/2 \leq x && x \leq xpos+width/2 &&
             ypos-height/2 <= y && y <= ypos+height/2;
     }
     public int getX() { return xpos; }
     public int getY() { return ypos; }
     public void draw(Graphics g) {
       g.setColor(col);
       g.fillRect(xpos-width/2, ypos-height/2, width, height);
     }
   }
 では、本体側を見てみましょう。このプログラムではインスタンス変数と
して、図形を入れるコンテナ figs の他に、次が○の番か×の番かを覚えて
おくための boolean 型変数 turn を持ちます。コンストラクタでは、ます目
となる 9 個の長方形と、最初はバツの手であることを表す Batsu オブジェ
クトを 1 個、figs に入れます。63) 63)演算子「/」は整数の切捨て
                                                         除算、%は「割った余り」なの
                                                         で、i が 0、1、2、3、4、5、6、
                                                         7、8 と変化するとき、r は 0、
                                                         0、0、1、1、1、2、2、2、c は
                                                         0、1、2、0、1、2、0、1、2 と
                                                         変化します。これを利用して、1
                                                         重の for ループで 9 個のます目
                                                          を縦横に並べているわけです。
 import java.awt.*;
 import java.awt.event.*;
 import javax.swing.*;
 import java.util.*;
 public class Sample51 extends JPanel {
   ArrayList<Figure> figs = new ArrayList<Figure>();
   boolean turn = true;
   public Sample51() {
     setOpaque(false);
     for(int i = 0; i < 9; ++i) {
       int r = i / 3, c = i / 3;
       figs.add(new Rect(Color.PINK,80+r*60,40+c*60,56,56));
     }
     figs.add(new Batsu(300, 40, 24));
     addMouseListener(new MouseAdapter() {
       public void mouseClicked(MouseEvent evt) {
```

```
25
```

```
Rect r = pick(ev_t.getX(), ev_t.getY());
                             if(r == null) { return; }figs.remove(figs.size()-1);
                             if(turn) {
                               figs.add(new Batsu(r.getX(), r.getY(), 24));
                               figs.add(new Maru(300, 40, 24));
                             } else {
                               figs.add(new Maru(r.getX(), r.getY(), 24));
                               figs.add(new Batsu(300, 40, 24));
                             }
                             turn = !turn; repair();}
                         });
                        }
                        public Rect pick(int x, int y) {
                         Rect r = null;for(Figure f: figs) {
                           if(f instanceof Rect && ((Rect)f).hit(x, y)) {
                             r = (Rect)f;}
                         }
                         return r;
                        }
                        public void paintComponent(Graphics g) {
                         for(Figure f: figs) { f.draw(g); }
                        }
                        public static void main(String[] args) {
                          JFrame app = new JFrame();
                         app.add(new Sample51());
                         app.setSize(400, 300);
                         app.setDefaultCloseOperation(JFrame.EXIT_ON_CLOSE);
                         app.setVisible(true);
                        }
                        // Figure, Maru, Batsu, Rect の定義をここに入れる
                      }
                    マウスクリックがあったら、メソッド pick() でその位置に当たる四角を取
                    り出します。どの四角にも当たらなければ、それで終わりです。当たってい
                    れば、figs に最後に入れた図形 (○×どちらの手かの表示) を消して、それ
                    と同じ手を四角の位置に生成し、次の手を右側に置きます。そして、「次の
64)「!」は論理値の反転つまり 手」を反転し、64) 画面を描き直します。
true を false、false を true
```
true をfalse、false をtrue pick は例題 5-1 と同様ですが、ただし hit() を持っているのは Rect だけ ですから、まず instanceofで Rect かどうかを調べ、OK の場合だけ hit() で当たりをチェックします。この部分で型の判定とダウンキャストが使われ るわけです。paintComponent() と main() はこれまでと同様です。これで ぶじマルバツができましたが、ただしどこに打ったかのチェックはしていな いので、既に打った場所に重ねて打つこともできてしまいます。

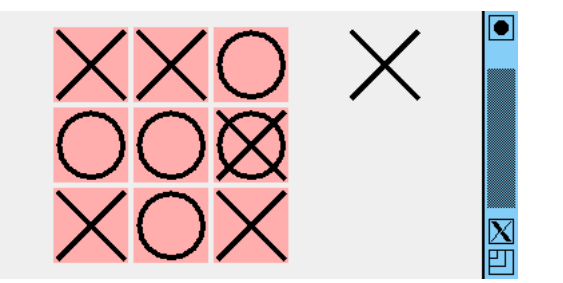

- 演習 5-1 例題 Sample51.javaをそのまま打ち込んで動かしなさい。動いた ら、次のような手直しをおこなってみなさい。
	- a. 例題のます目は 3 × 3 だが、もっとます目を多くして、5 目並べ ができるようにしてみなさい。
	- b. 同じ場所に重ねて打たないことをチェックするように直してみな さい。
	- c. 3 目並べでも 5 目並べでもよいので、勝負がついたら「おめでと う」のメッセージが出るようにしてみなさい。65) 正しくない場 65)文字列を表示するためには、 所に打とうとしたらその旨警告するとなおよいでしょう。66)
	- d. 16 × 16 のます目が表示され、クリックすると色が変わり、再度 クリックすると戻る (または N 色が循環で変化する) ようにして、 タイル絵のようなものがデザインできるプログラムを作ってみな さい。
	- e. ます目の盤面を持った、自分の好きなゲームを作ってみなさい。 67) 自動対戦機能もつけられるとなおよいでしょう。

## 例解 5-1-abc

例題を拡張して、勝敗判定つきの 5 目並べにしてみます。まず、メッセー ジを出す部分を考えましょう。そのために、メッセージ表示用のオブジェク トを作ります。文字列を表示するには、Graphics オブジェクトのメソッド drawString() を使いますが、その前に setFont() でフォントを設定して 大き目の文字にする方がよいでしょう。そこで、XY 座標、文字列、フォン トを持つクラス Text をに用意しました。

```
static class Text implements Figure {
  int xpos, ypos;
  String txt;
  Font fn;
  public Text(int x, int y, String t, Font f) {
    xpos = x; ypos = y; txt = t; fn = f;
  }
  public void setText(String t) { txt = t; }
  public void draw(Graphics g) {
    g.setColor(Color.BLACK); g.setFont(fn);
    g.drawString(txt, xpos, ypos);
  }
}
```
Graphics オブジェクトのメソ ッド setFont() を呼んで表示 に使うフォントを設定し、おな じみ setColor() で文字の色を 設定し、その後 drawString() で指定した文字列を指定した 位置に描きます。また、フォ ントはクラス Font によって 表しますが、Font のコンス トラクタは、フォント種別、 文字飾り種別、文字サイズ の 3 つを指定します。とり あえず、「new Font("Serif", Font.BOLD, 20)」などとして みてください。はじめてのメソ ッドやオブジェクトについては、 付録か API ドキュメントで使い 方を確認してください。

66)5 目並べだと「33」が禁止な ので、それも組み込めるとさら によいのですが、けっこう大変 です。

67)オセロ、チェッカー、はさみ 将棋などが考えられます。

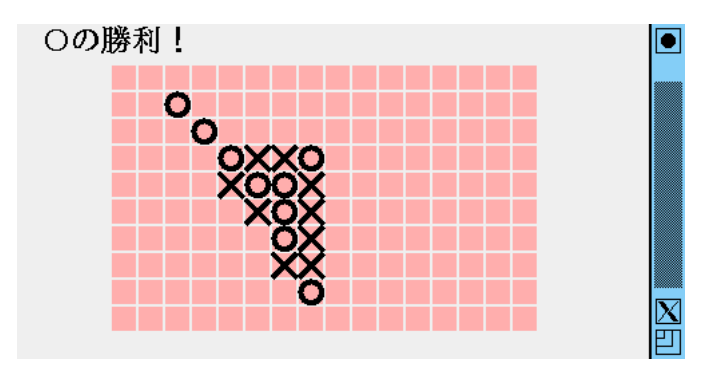

あとは下請けクラスの変更はなく、本体部分だけを直しますが、いろいろ と新しい概念が必要なのでここでまとめて説明します。まず、ます目の空き を調べたりいくつ並んでいるかを調べるには、これまでのように画面にもの が見えるだけでは済まず、ゲームの状態をプログラム内でもデータとして保 持する必要があります。5 目並べはます目が縦横に並んでいますから、プロ グラム内のデータ構造も値が縦横に並んだ構造、具体的には 2 次元配列を使 います。

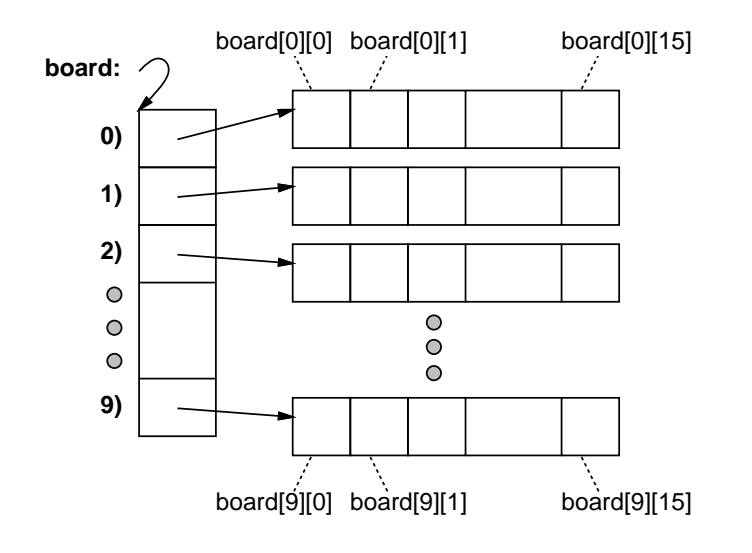

図 14: 2 次元配列

Java では 2 次元配列は「配列の配列」つまり、配列オブジェクトのそれ ぞれの要素として配列が保持されているものです (図 14)。今回は board と いう名前の変数に縦 10 行、横 16 列の整数の 2 次元配列を入れるために、次 のようなコードを書きます。

 $int[]$  board = new  $int[10][16]$ ;

変数の型は「配列の配列」なので「int[][]」、そして生成するときも縦と横 の大きさを new において 2 つのかっこ内の整数で指定します。2 次元配列の 要素は、最初の添字でどの行か、2 番目の添字でどの列かを指定します。今回 の場合は、一番上の行が board[0][0]、board[0][1]、…、board[0][15]、 次の行が board[1][0]、board[1][1]、…、board[1][15]、一番下の行が board[9][0]、board[9][1]、…、board[9][15] ということになります。

ゲームの状態ということは、これらの各ます目が「あき/○/×」のどれで あるかを記録する必要があります。ここではこの 3 つの値を 0、1、2 の整数 で表すことにして、名前をつけるようにしました。

static final int EMPTY =  $0$ , BATSU =  $1$ , MARU =  $2$ ;

final と指定された変数は、いちど値を入れたら変更できないので、このよ うな定数を保持するためによく使います。68)69) つまり、2 次元配列 board 68)ます目の縦横の数も後で一 には最初すべてのます目に EMPTY が入っていて、70)ゲームの進行につれ <sup>括して変更しやすくするため、</sup> そして、この内容をチェックすることで、「ある場所が既に打った場所かど 69)「<sub>複数の場合のどれか」を</sub> て EMPTY のます目に BATSU や MARU が入っていく、ということになります。 うか」「どちらかが勝ったか」などのチェックができるわけです。

メッセージ用の Text オブジェクトを入れておく t1 に加えて、winner とい 専用の機能を持っていて、実は インスタンス変数としては、例題5-3からあるfigs、turn、上述のboard、 う整数の変数があります。これは文字通り「勝者」を記録するためのもので、 最初は EMPTY を入れておき、どちらかが勝ったらその値が入るようにしま した。この変数をチェックすることで、いちど勝負がついたらそれ以上手を 打たないようにしています。

```
説明が長くなりましたが、いよいよコードを見てみてください。71)
```

```
public class ex51abc extends JPanel {
  static final int EMPTY = 0, BATSU = 1, MARU = 2;
  static final int YMAX = 10, XMAX = 16;
  ArrayList<Figure> figs = new ArrayList<Figure>();
  boolean turn = true;
  int winner = EMPTY;
  int[] board = new int[YMAX][XMAX];
  Text t1 = new Text(20, 20, "五目並べ、次の手番: ×",
              new Font("Serif", Font.BOLD, 22));
  public ex51abc() {
    figs.add(t1);
    for(int i = 0; i < 160; ++i) {
      int r = i / YMAX, c = i % YMAX;
      figs.add(new Rect(Color.PINK, 80+r*20, 40+c*20, 18, 18));
    }
    setOpaque(false);
    addMouseListener(new MouseAdapter() {
      public void mouseClicked(MouseEvent evt) {
        Rect r = pick(ev_t.getX(), ev_t.getY());if(r == null || winner != EMPTY) { return; }int x = (r.getX() - 80)/20, y = (r.getY() - 40)/20;
        if(boad[y][x] != EMPTY) {t1.setText("空いてません"); repaint(); return;
        }
        if(turn) {
          figs.add(new Batsu(r.getX(), r.getY(), 8));
         board[y][x] = BATSU;} else {
          figs.add(new Maru(r.getX(), r.getY(), 8));
          board[y][x] = MARK;
        }
        int s = board[y][x], a = ck(1,1,s), b = ck(1,-1,s);
        int c = ck(1, 0, s), d = ck(0, 1, s);if(a > 4 || b > 4 || c > 4 || d > 4) {
          t1.setText((turn?"×":"○")+"の勝利!");
         winner = turn ? BATSU : MARU;
        } else {
          turn = !turn;
```
同様に定数として持つようにし ました。

表す値のことを一般に列挙値と 呼びます。多くのプログラミン グ言語は、列挙値を扱うための Java もそうなのですが、ここで は新しいことがあまり沢山出て こない方がよいので、整数の定 数で代用しています。

70)Java では初期値を入れない ままの整数の変数や配列要素に は自動的に 0 が入るので、ちょ うど EMPTY になっているわけで す。

```
t1.setText("次の手番:" + (turn?"×":"○"));
     }
     repaint();
   }
 });
}
```
71)この例題では文字列に日 本語を使っています。日本 語の箇所でエラーが出るな どしてコンパイルできない 場合は、「javac -encoding JISAutoDetect ファイ ル 名 」 でコンパイルしてみてくださ い。日本語の扱いについては後 でもっと詳しく説明します。

ほとんどの処理はマウスクリックのイベントハンドラで行います。まずク リック時に当たる四角が無かったり勝負が済んでいる場合は何もせずに戻 ります。次に当たった四角の座標から逆算して箱の縦横の番号を計算し、そ の位置が空いていない場合はメッセージを「空いていません」に取り替えま す。これら以外の場合は、実際に手を打つことになるので、これまでと同様 に○か×を増やしますが、そのとき配列 board にもその情報を記入します。 次に、今打った手によって 5 並びができたかどうかを調べますが、それには 下請けメソッド ck() に対して、並んでいる手の種類 (MARU、BATSU) と並び 方向 (右下がりの斜め、右上がりの斜め、水平、垂直) を渡して、その方向 にその手が最大いくつ並んでいるかを調べます。そしで、どれかの向きで 5 以上並んでいたら終わりなので、メッセージを変更して winner を設定しま す。そうでなければ、手番を反転してその旨のメッセージを出します。

最後に下請けのメソッド ck() を示します。これは、盤面のすべてのます からはじめて、指定方向に指定した手が並んでいる数を変数 c に数え、その 最大値を変数 max として更新していくことで、最大の並び数を数えます。

```
private int ck(int dx, int dy, int s) {
  int max = 1;
  for(int y = 0; y < YMAX; ++y) {
    for(int x = 0; x < XMAX; ++x) {
      int c = 0;
      for(int k = 0; k < 5; ++k) {
        int x1 = x + dx*k, y1 = y + dy*k;
        if(y1 < 0 || y1 >= YMAX || x1 < 0 || x1 >= XMAX ||board[v1][x1] := s) { there; }+ + c;}
      max = Math.max(max, c);}
  }
  return max;
}
```
# 8 付録: コンテナクラスとパラメタつきクラス

これまでは、一連の値やオブジェクトの並びをまとめて扱うためには、配 列を使って来ました。配列は Java 言語に基本として備わっている機能です が、次のような弱点があります。

- 作る時に要素数(大きさ)を決める必要があり、その値は作った後は変 更できない。
- 各要素のアクセスは常に「何番目」を指定して格納したり取り出す必

理」だけは簡単に書けます。 これらの制約なら逃れたい場合には、Java では配列の変わりに標準ライ ブラリにある各種のコンテナクラスを使うことができます (値を「入れてお

 $(72)$ ただし、foreach ループを使い要がある。72) えば「全部順番に取り出して処

く」ことからこのような名前で呼ばれています)。例として、配列の代わりに よく使われるクラス ArrayList を見てみましょう。このクラスはパッケー ジ java.util に含まれていますから、使う時にはファイル冒頭に「import java.util.\*;」の指定を入れてください。

配列を使う時に「何の型を並べた配列」という指定をするのと同様、ArrayList も「何の型を並べた ArrayList」という指定が必要です。この「何の型」の 部分を「<...>」の中に書くので、たとえば Circle オブジェクトを入れる 場合は「ArrayList<Circle>」という型指定になります。

このような、「<...>」のついたクラスのことをパラメタつきクラスない しジェネリッククラスと呼びます。73)74) 73)このパラメタつきクラスの

なものとして、次のものがあります (「何の型」つまりパラメタ型を E で表 ― ませんでした。 ジェネリッククラス ArrayList<E>のコンストラクタとメソッドの代表的 しています)。

- new ArrayList<E>() 空の並びを生成する (コンストラクタ)。
- void  $add(E)$  要素を末尾に追加。
- void set(int, E) 位置を指定して要素を格納。
- $E$  get(int) 位置を指定して要素を取り出す。
- void remove(int) 位置を指定して要素を削除。
- void remove(Object) 要素を指定してその要素を削除。
- int size() 現在の要素数を返す。
- Iterator< $E$ > iterator() 各要素を返すイテレータを返す。

最後の Iterator<E>というのは、「E型の要素を次々に返すオブジェク ト」を表す型で、これを返すメソッド iterator() があるおかげでこのクラ スも foreach ループで使うことができます。75) その実例は例題で繰り返し 75)正確には、クラスがメソッ 出て来ました。

int を扱いたければパラメタとしては対応する包囲クラス Integer を指定 ~~~~~~~~~~~~~~ なお、ジェネリッククラスのパラメタとして書けるのはクラス名なので、 整数などの基本型をコンテナクラスで扱う際には注意が必要です。つまり、 してください。int 値と Integer オブジェクトの間の行き来は自動ボクシ ング/アンボクシングで処理されますから、あとはあまり手間なしに基本型 が扱えます。

```
ArrayList<Integer> a = new ArrayList<Integer>();
...
a.add(1); a.add(2); a.add(3); // 自動ボクシング
...
for(int i: a) { // 自動アンボクシング
 ... i の値を使用 ...
}
```
機能は JDK 1.5 から入ったも ので、古い Java 言語にはあり

74)Java 言語では制約として、 パラメタには基本型が書けませ ん。このため、int や double などの基本型をコンテナクラ スに入れたい場合は、代わりに Integer や Double などの包囲 クラスをパラメタに指定するよ うにします。値の格納や取り出 し時には、自動ボクシング/ア ンボクシングによる変換が行え るので、あまり意識しなくても 基本型の値を出し入れしている かのように使えます。

 $\forall$  Iterator < E> iterator () を定義したインタフェース Iterable<E>を実装している 場合に、そのクラスのインスタ ンスを foreach ループで使うこ